# **EFC-400 Release 2017 – neu für Windows 10**

Die neuen Features im Überblick:

- ❑ Kabelbibliothek der DIN EN 50182 Seiltypen mit Al/St Querschnitten und Durchmessern
- ❑ Audible Noise Standardeinstellungen entsprechend DIN Spec 8987
- ❑ Erweiterung der Blockbibliothek um Portale für Umspannwerke
- ❑ Neu überarbeitete Grenzwertbibliothek
- ❑ Öffnen der \*.log Protokolldateien direkt aus der Software
- ❑ Deutlich schnellere Berechnung der Randfeldstärken nach EPRI
- ❑ Manual als \*.PDF direkt über Hilfe aufrufbar
- ❑ Hilfe, Assistent und Manual nach einmaliger Installation mehrsprachig aufrufbar
- ❑ Objektliste im Geometrie Fenster mit übersichtlichem neuen Tabellenraster
- ❑ Individuelle Namen für Masten mit Maus-Over-Anzeige im Konstruktionsfenster
- ❑ Rückübernahme von Masten der Geometrie in die Bibliothek möglich
- ❑ Transfer von Mast- und Gebäudepositionen in die Koordinatenliste

## **Verbesserte Benutzeroberfläche:**

- Die bisherigen Cursor (Richtungspfeilkreuz) zum Verschieben im Konstruktionsfenster und 3D-Fenster wurden durch den System-Handcursor ersetzt. Auf Grund der höheren Systemgeschwindigkeit hat dieses nun beim Verschieben überhaupt kein Flackern mehr zur Folge.
- In der Toolbar gibt es jetzt auch Hints auf den Buttons %, LF, HF, S und der Einstellung der Einheiten und der Skalierung.
- Bei der 2D-Darstellung ist es jetzt möglich, zusätzliche Begrenzungslinien am Übergangsbereich der Farbstufen in grau sprich graue Isolinien - einzeichnen zu lassen, wodurch ein schärferes Kontrastbild entsteht.

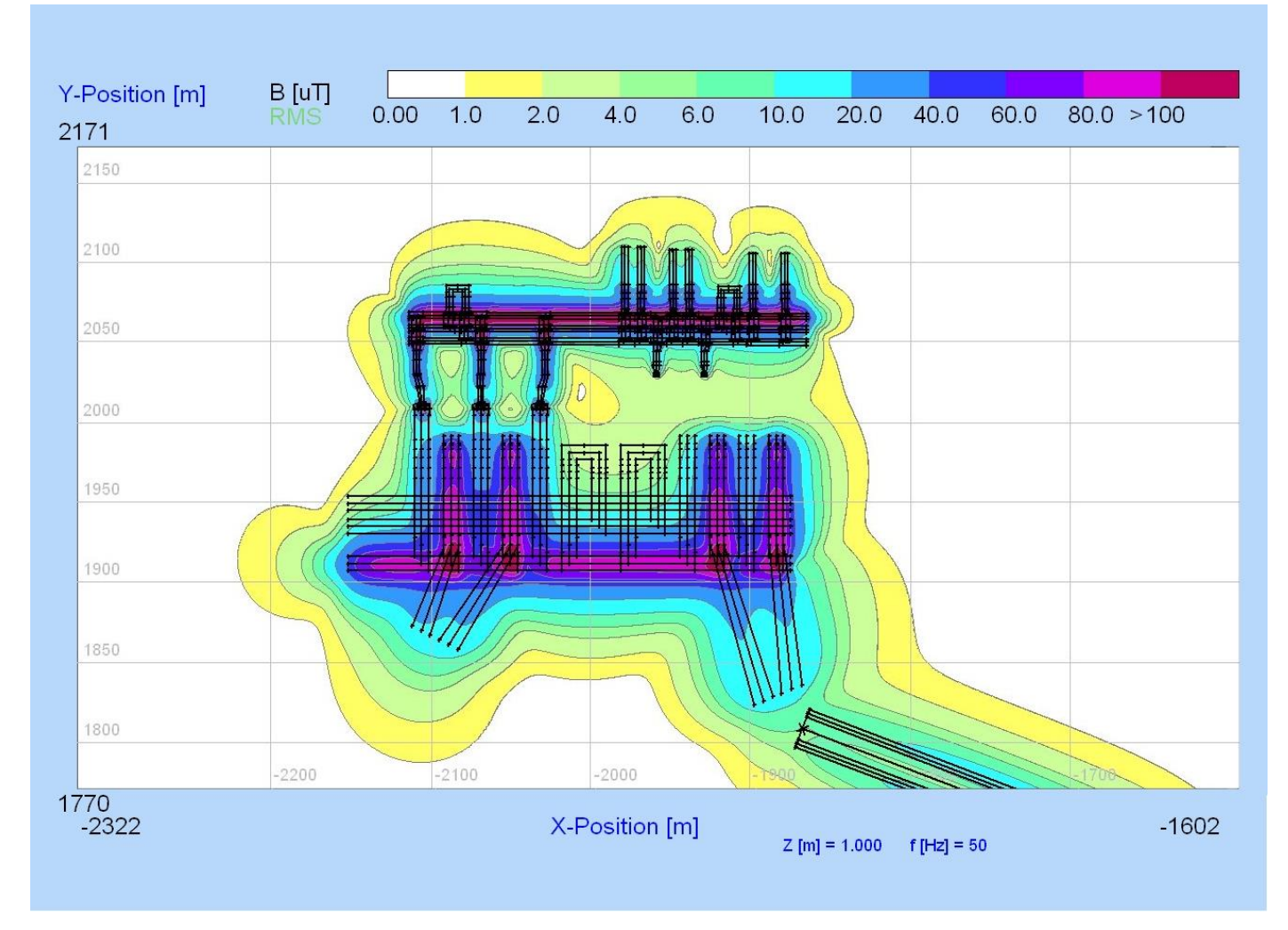

*Abb.: 2D-Darstellung mit Begrenzungslinien für schärferes Kontrastbild*

• Der Name jedes Masten, sowohl für Extended- als auch für Standard-Masten, kann jetzt eine individuelle Bezeichnung erhalten. Dieser Name wird in einer Maus-Over-Anzeige im Konstruktionsfenster angezeigt.

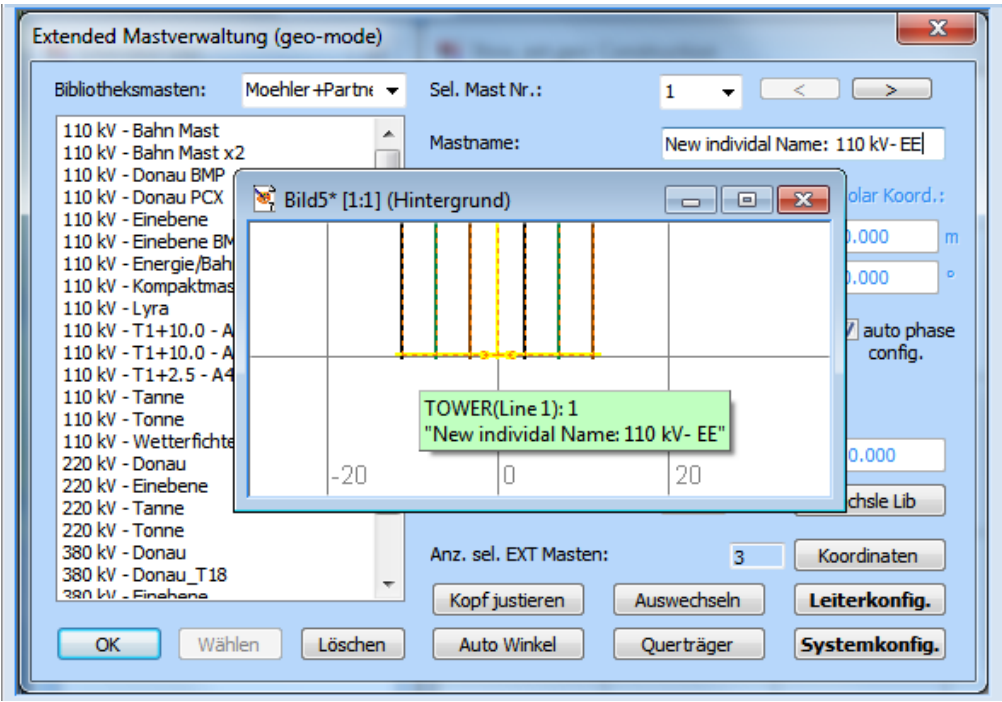

*Abb.: Maus-Over-Anzeige im Konstruktionsfenster mit individuellem Mastnamen*

- Im Leiterkonfigurations-Fenster haben die Schalter 'Gerade' bei 'Alle/System' jetzt bei 'Angleichen' und 'Schieben' die gleiche Funktion.
- Im Falle von Audible Noise Berechnungen für DC gibt es im Dialog einen Hint, welcher Zuschläge für Sommer und Winter anzeigt.

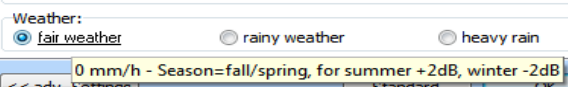

- Die automatische Skalierung im x-Achsen-Fenster verwendet jetzt den Range von 1-11 (vorher 1-10), d.h. nach 100 wird auf 110 und dann auf 200 gesprungen.
- Die Statuszeile mit dem Progress-Balken zur Anzeige des Berechnungsfortschrittes wurde jetzt korrigiert, so dass diese auch bei Überschreitungen von Berechnungszeiten länger als 24 Stunden korrekt angezeigt wird.
- Den Auswahlbutton für die Kabelbibliothek gibt es jetzt nicht nur in der Systemkonfiguration von Freileitungen, sondern auch allgemein im Leiterdialog zur Spezifikation der Geometrieangaben.
- Die Beschriftung lautet jetzt im Höhe in Mastfeldmitte-Dialog 'XY-Position' statt vorher 'X-Position'.
- Die Genauigkeit der Zeichenposition von Leitern, die sehr lang, d.h. 100 m und länger sind, wurde im Konstruktionsfenster und in den Datenfenstern wie 2D und ISO verbessert. Durch die Zeichengeschwindigkeit bedingt, lagen die Leiter teilweise zwei bis drei Pixel neben ihrer tatsächlichen Position, so dass eine Selektion der Leiter mit der Maus irreführend war. Dies wurde jetzt verbessert. Die Leiter werden jetzt genau da gezeichnet, wo sie liegen und können auch genau dort mit der Maus angeklickt werden.
- Die Dialoge für die akustischen Einstellungen wurden ergonomisch überarbeitet.

 *Abb.: Hinweis für Sommer- und Winterzuschläge*

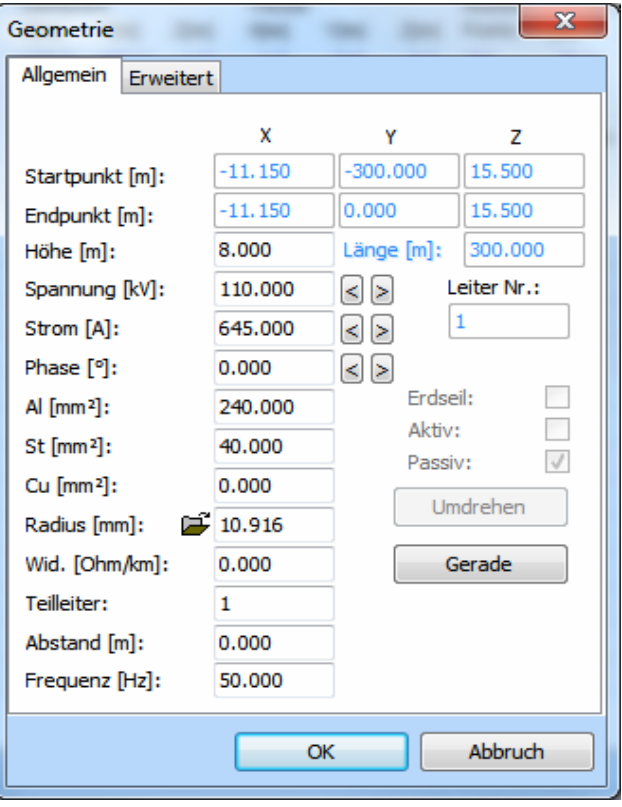

*Abb.: Leiterdialog mit Auswahlbutton für die Kabelbibliothek*

• Im Geometrie-Fenster wird jetzt ein Raster zur besseren Übersichtlichkeit angezeigt, wobei 24 Millionen Zeilen mal 15 Spalten möglich sind.

| $\Box$ 0<br>3tow ext.geo: Geometry<br>雫                     |                  |                                 |      |                                |                  |             |                       |             |                       |                                         |                          |            |                         |                |
|-------------------------------------------------------------|------------------|---------------------------------|------|--------------------------------|------------------|-------------|-----------------------|-------------|-----------------------|-----------------------------------------|--------------------------|------------|-------------------------|----------------|
| Para.<br>No.<br>n                                           | Cond.<br>14      | Number Seaments<br>p.Cond.<br>1 |      | Startpoint<br>X[m]<br>$-100.0$ | Y[m]<br>$-400.0$ | Z[m]<br>1.0 | Vector<br>X[m]<br>1.0 | Y[m]<br>0.0 | Z[m]<br>0.0           | Number Y-Shift Z-Shift<br>Points<br>201 | [ <sub>m</sub> ]<br>25.0 | [m]<br>0.0 | Number<br>of Rows<br>33 |                |
| No.<br>Cond.                                                | Startcoordinates |                                 |      | Endcoordinates                 |                  |             | Height                |             | Voltage Current Phase |                                         | Cond.<br>Radius Subr.    | No.        | Dist.<br>Subr.          | Freq-<br>uency |
|                                                             | X[m]             | Y[m]                            | Z[m] | X[m]                           | Y[m]             | Z[m]        | [m]                   | [kV]        | [A]                   | [                                       | [mm]                     |            | [m]                     | [Hz]           |
| х                                                           | $-11.1$          | $-300.0$                        | 15.5 | $-11.1$                        | 0.0              | 15.5        | 8.0                   | 110.0       | 645.0                 | 0.0                                     | 10.9                     | 1          | 0.0                     | 50             |
| х<br>2                                                      | $-7.2$           | $-300.0$                        | 15.5 | $-7.2$                         | 0.0              | 15.5        | 8.0                   | 110.0       | 645.0                 | 120.0                                   | 10.9                     | 1          | 0.0                     | 50             |
| x<br>з                                                      | $-3.2$           | $-300.0$                        | 15.5 | $-3.2$                         | 0.0              | 15.5        | 8.0                   | 110.0       | 645.0                 | 240.0                                   | 10.9                     | 1          | 0.0                     | 50             |
| x<br>4                                                      | 3.2              | $-300.0$                        | 15.5 | 3.2                            | 0.0              | 15.5        | 8.0                   | 110.0       | 645.0                 | 0.0                                     | 10.9                     | 1          | 0.0                     | 50             |
| x<br>5                                                      | 7.2              | $-300.0$                        | 15.5 | 7.2                            | 0.0              | 15.5        | 8.0                   | 110.0       | 645.0                 | 120.0                                   | 10.9                     | 1          | 0.0                     | 50             |
| x<br>6                                                      | 11.1             | $-300.0$                        | 15.5 | 11.1                           | 0.0              | 15.5        | 8.0                   | 110.0       | 645.0                 | 240.0                                   | 10.9                     | 1          | 0.0                     | 50             |
| 7 GX                                                        | 0.0              | $-300.0$                        | 27.5 | 0.0                            | 0.0              | 27.5        | 15.0                  | 0.0         | 1.4                   | 330.9                                   | 5.7                      | 1          | 0.0                     | 50             |
| x<br>8                                                      | $-11.1$          | 0.0                             | 15.5 | $-11.1$                        | 300.0            | 15.5        | 8.0                   | 110.0       | 645.0                 | 0.0                                     | 10.9                     | 1          | 0.0                     | 50             |
| X<br>9                                                      | $-7.2$           | 0.0                             | 15.5 | $-7.2$                         | 300.0            | 15.5        | 8.0                   | 110.0       | 645.0                 | 120.0                                   | 10.9                     | 1          | 0.0                     | 50             |
| х<br>10                                                     | $-3.2$           | 0.0                             | 15.5 | $-3.2$                         | 300.0            | 15.5        | 8.0                   | 110.0       | 645.0                 | 240.0                                   | 10.9                     | 1          | 0.0                     | 50             |
| x<br>11                                                     | 3.2              | 0.0                             | 15.5 | 3.2                            | 300.0            | 15.5        | 8.0                   | 110.0       | 645.0                 | 0.0                                     | 10.9                     | 1          | 0.0                     | 50             |
| 12<br>x                                                     | 7.2              | 0.0                             | 15.5 | 7.2                            | 300.0            | 15.5        | 8.0                   | 110.0       | 645.0                 | 120.0                                   | 10.9                     | 1          | 0.0                     | 50             |
| 13<br>х                                                     | 11.1             | 0.0                             | 15.5 | 11.1                           | 300.0            | 15.5        | 8.0                   | 110.0       | 645.0                 | 240.0                                   | 10.9                     | 1          | 0.0                     | 50             |
| 14GX                                                        | 0.0              | 0.0                             | 27.5 | 0.0                            | 300.0            | 27.5        | 15.0                  | 0.0         | 1.4                   | 330.9                                   | 5.7                      | 1          | 0.0                     | 50             |
|                                                             |                  |                                 |      |                                |                  |             |                       |             |                       |                                         |                          |            |                         |                |
| <b>Bibliothek</b><br>$\leftrightarrow$<br>Trassen<br>Leiter |                  |                                 |      |                                |                  |             |                       |             |                       |                                         |                          |            |                         |                |
|                                                             |                  |                                 |      |                                |                  |             |                       |             |                       |                                         |                          |            |                         |                |

*Abb.: Geometrie-Fenster mit Raster zur besseren Übersichtlichkeit*

#### **Kartographische Daten:**

- Die Zahlenauflösung beim Datenexport wurde jetzt so eingestellt, dass diese immer mindestens drei Nachkommastellen beträgt.
- Die maximale Anzahl der Koordinaten wurde auf 1000 erhöht.

#### **Neue Konstruktionsfunktionen:**

- In der Extended Mastverwaltung wird jetzt die Checkbox 'Auto Phase Config' Einstellung zusammen mit der Geometrie abgespeichert. Dies verhindert, dass bei falscher Einstellung eine Geometrie, die zum Beispiel überkreuzende Seile enthält versehentlich zerstört wird (d.h. die kreuzenden Seile werden unbeabsichtigt durch parallele ersetzt).
- Extended- und Standard-Masten der Geometrie können nun über das Rechtsklickmenü im Trasseneditor in die Bibliothek (rück)übernommen werden.
- Geo-Mast Positionen können jetzt über das Rechtsklickmenü im Trasseneditor in die Koordinatenliste gespeichert werden. Die Position von Standardmasten kann über die Standard-Mastverwaltung ebenfalls übernommen werden. Über die Gebäudeverwaltung können auch die Koordinaten der Gebäude in die Koordinatenliste eingefügt werden.

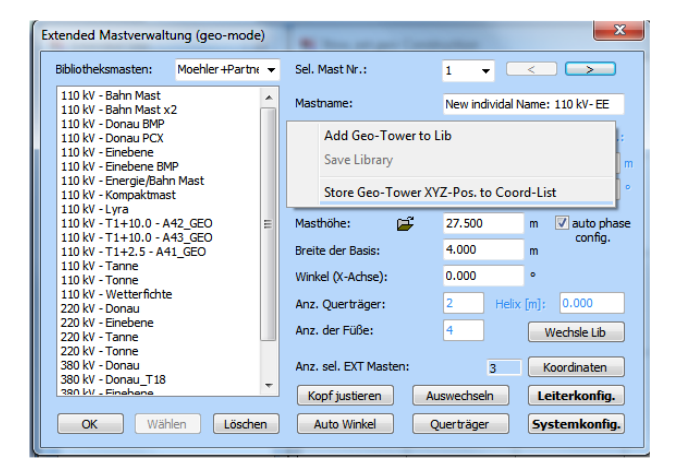

*Abb.: Extended Mastverwaltung mit Rechtsklickmenü Abb.: Gebäudeverwaltung mit Rechtsklickmenü*

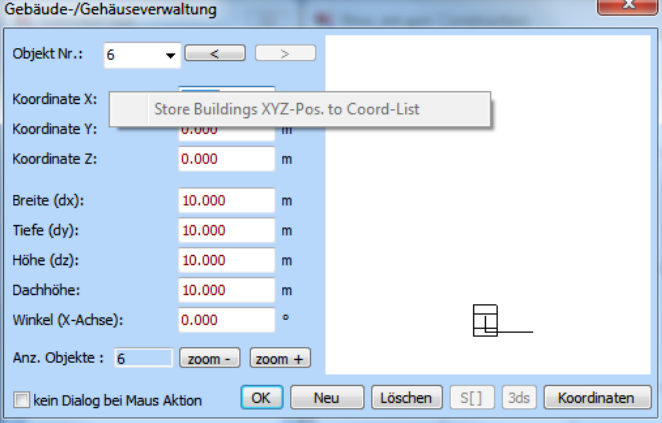

- Die Darstellung der Querschnitte von rechteckigen Leitern wurde verbessert. Diese bleiben jetzt auch beim Hereinzoomen erhalten und werden nicht ausgeblendet.
- Bei der Eingabe der Querschnitte Al/St von Freileitungsseilen in der Systemkonfiguration sind jetzt auch Nachkommastellen möglich, wobei zur besseren Übersichtlichkeit nur die tatsächlich vorhandene Auflösung angezeigt wird.

• Die maximale Anzahl von Freileitungstrassen wurde jetzt von 101 auf 301 erhöht, da dieses bei einigen Projekten erforderlich war.

### **Allgemeine Neuerungen:**

- Wenn Anwender eine neue Version erhalten und die Pfadeinstellungen individuell verändert wurden, so dass ein Serverupdate notwendig ist, erkennt die Software jetzt, wenn Arbeitspfad und Bibliothekspfad nicht identisch sind und führt für beide Pfade ein Update aus, um sich wiederholende Aufforderungen von 'Serverupdates' zu vermeiden.
- Bei einer Audible Noise Berechnung wird die Regenintensität jetzt mit dem Projekt zusammen abgespeichert.
- Unter Erweiterte Einstellungen│Berechnung befindet sich jetzt ein neuer Schalter namens 'Open internal Error Log-Files'. Mit diesem öffnet sich ein Dialog, der auf das Arbeitsverzeichnis gerichtet ist und alle dort vorhandenen Log-Dateien zum Öffnen auflistet, so dass der Benutzer diese nicht extra mit dem Explorer auf der Festplatte suchen muss.
- Wenn Sie auf einem System mit deutschem Betriebssystem arbeiten, enthalten die Standard Message-Dialoge auf den Schaltern die Beschriftung 'Ja' und 'Abbrechen'. Dies ist normalerweise auch dann der Fall, wenn Sie in EFC-400 die Sprache auf Englisch, Italienisch, etc. umstellen. Windows bietet Ihnen die Möglichkeit, andere Sprachen vollständig als Alternative zu installieren, so dass Sie das gesamte System auf z.B. Englisch umschalten können. In diesem Fall wäre die Beschriftung aller Standard Message-Dialoge 'Okay' und 'Cancel'. EFC-400 wurde jetzt so auf mehrsprachigen Support eingestellt, dass selbst wenn Sie Ihr Betriebssystem auf Deutsch eingestellt ha-

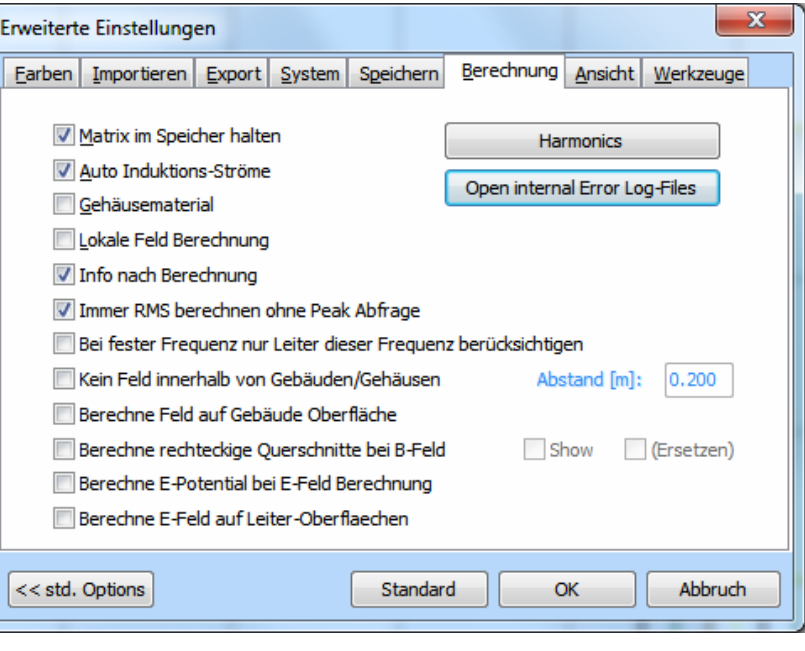

*Abb.: Open internal Error Log-Files Schalter in den Erweiterten Einstellungen*

ben und Sie schalten EFC-400 z.B. auf Italienisch um und EFC-400 stellt fest, dass auf Ihrem Computer auch ein italienisches Sprachsystem installiert ist, dann benutzt EFC-400 die italienische Schreibweise ebenfalls für die Standard Messge-Dialoge.

- Im Dialog zum Festlegen der Verzeichnispfade gibt es jetzt ein Menü namens 'Extra', mit dem man die Bibliotheken exportieren oder auch einen neuen Arbeitspfad erzeugen kann.
- Die noise.log-Datei wurde jetzt um die Abstandstabelle der Audible Noise Übersicht von 0 - 200 m bereinigt. Die Tabelle konnte zu Fehlinterpretationen führen, da sie nur dann gültig war, wenn die Freileitung zentriert im Koordinatenursprung parallel zur y-Achse lag.
- Die noise.log-Datei mit Ausgabe der Randfeldstärken und der Schallpegel ist jetzt nur noch in der Sound- und in der Enterpriseversion vorhanden, nicht mehr in der Standardversion.
- Der Dialog zur Angabe der Verzeichnispfade wurde insofern verbessert, als dass fehlende Backslashes (,\') im Dateinamen zwischen Laufwerksbuchstaben und Pfad automatisch eingefügt werden.
- Die QSI-Beispiele für die Export Audible Noise Berechnungen wurden überarbeitet.
- Bei Rechtsklick auf die Tabulatoren im Hauptfenster gibt es jetzt die Möglichkeit der zwei neuen Befehle 'Close page' und 'Page to Clipboard'
- Im Menü 'Hilfe' kann man jetzt auch das Manual aufrufen. Sowohl Hilfe, Assistent, Manual als auch Videos sind jetzt in der jeweils eingestellten Sprache aufrufbar. Die Sprachvarianten werden bei der Installation automatisch eingerichtet, mit Ausnahme der Videos. Diese können auf Grund des hohen Umfangs nachträglich separat installiert werden.

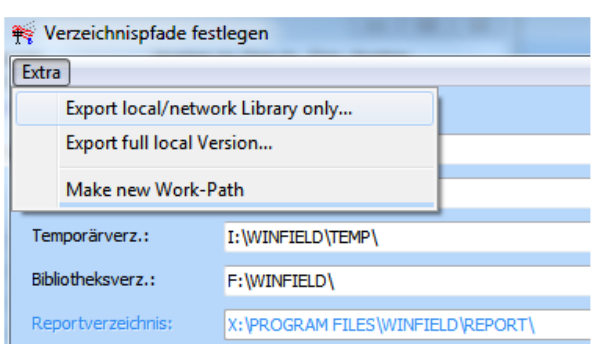

*Abb.: Extra-Menü im Dialog zum Festlegen der Verzeichnisse*

|                                                         | □■⊗│♪△翻│>⊙つ│                                                               |                           |             |  |  |  |  |  |
|---------------------------------------------------------|----------------------------------------------------------------------------|---------------------------|-------------|--|--|--|--|--|
| $\circledcirc$                                          | 画面图段                                                                       |                           |             |  |  |  |  |  |
| <sup>全</sup> 字 3tow                                     | $Construction = 22 - 22 - 22 - 22 - 22$<br>Close page<br>Page to Clipboard | $Ctrl + F4$<br>$Ctrl+Ins$ | Lext.geo: C |  |  |  |  |  |
| Number Segments<br>Startpoint<br>Para.<br>$25.07 - 2.0$ |                                                                            |                           |             |  |  |  |  |  |

*Abb.: Rechtsklickmenü auf den Tabulatoren*

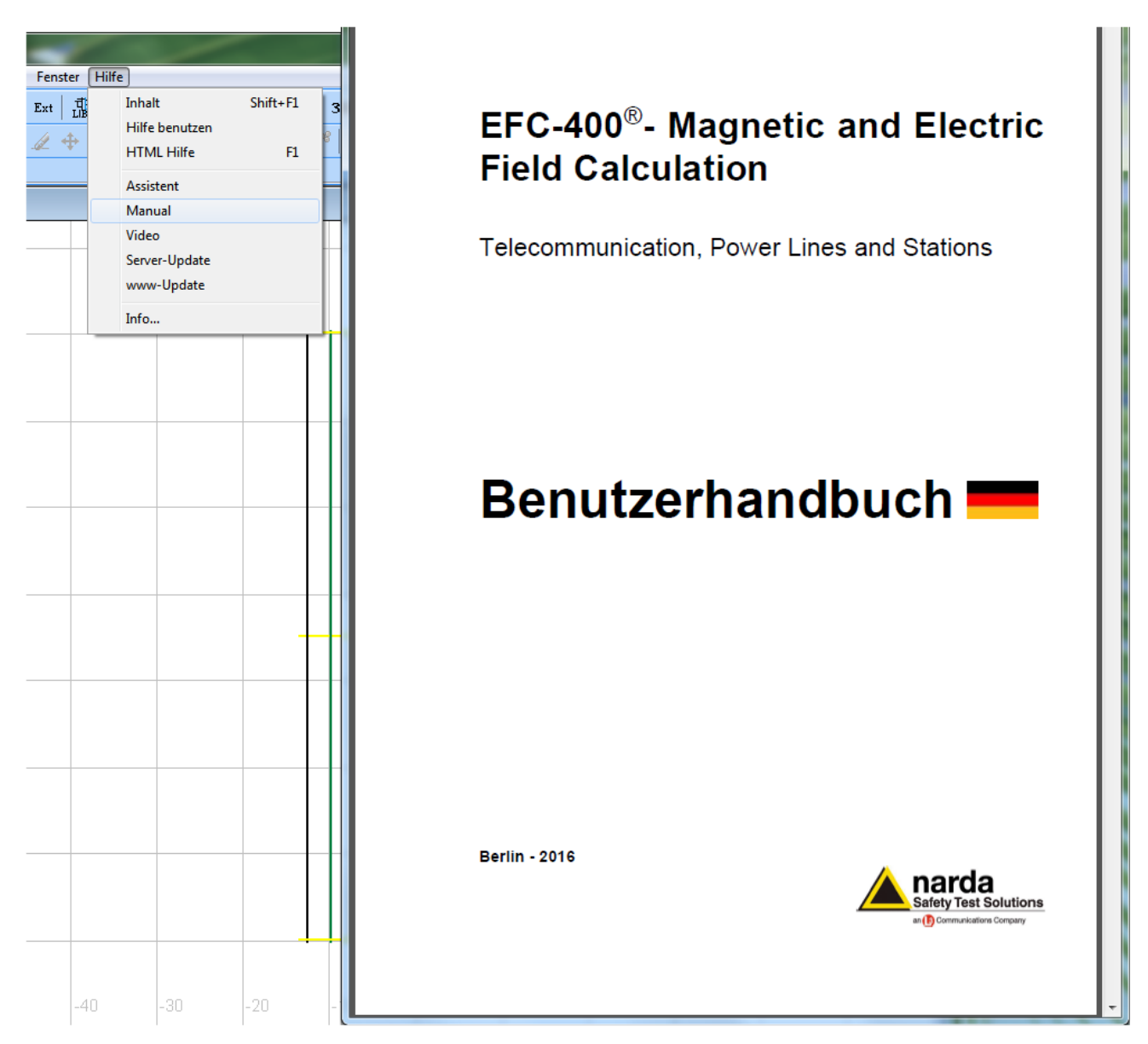

*Abb.: Manual-Eintrag im Hilfe-Menü und damit geöffnetes Benutzerhandbuch in eingestellter Sprache*

#### **Erweiterung der Bibliotheken:**

- In der Kabelbibliothek wurden jetzt alle 780 DIN EN 50182 Seiltypen mit den Al/St-Querschnitten hinterlegt. Der Radius, der bisher nur auf 1 mm Genauigkeit angegeben war, wurde auf die tatsächlichen Nachkommastellen der DIN erweitert.
- Die Bauteilbibliotheken für Schaltanlagen wurden unter anderem um Komponenten der Firma Schneider Electric erweitert.
- Es sind nun auch Dateinamen für Bibliothekselemente mit Sonderzeichen, wie beispielsweise '110wf dd%. #. .eee' möglich.
- Die Blockbibliothek wurde um 'Portale' für die Konstruktion von Umspannwerken erweitert. Diese befinden sich in der Bibliothek 'Terminal'.
- Die Grenzwertbibliotheken wurden überarbeitet.
- In der Blockbibliothek für NF und HF wurden die 'Zaunobjekte' ausgetauscht, da es hier in der 3D-Darstellung zu Darstellungsfehlern gekommen ist, die jetzt behoben sind.
- Die in der Bibliothek vorhandenen Isolatoren für die Konstruktion von Umspannwerken wurden ebenfalls ausgetauscht und verbessert, so dass weniger Randeffekte an diesen auftreten.
- Die Blockbibliotheken mit Straßenbauteilen wurden überarbeitet. Damit es bei der Berechnung nicht zu Fehlinterpretationen hinsichtlich der Materialfaktoren kommt, beträgt die Mindestdicke jetzt 10 cm.

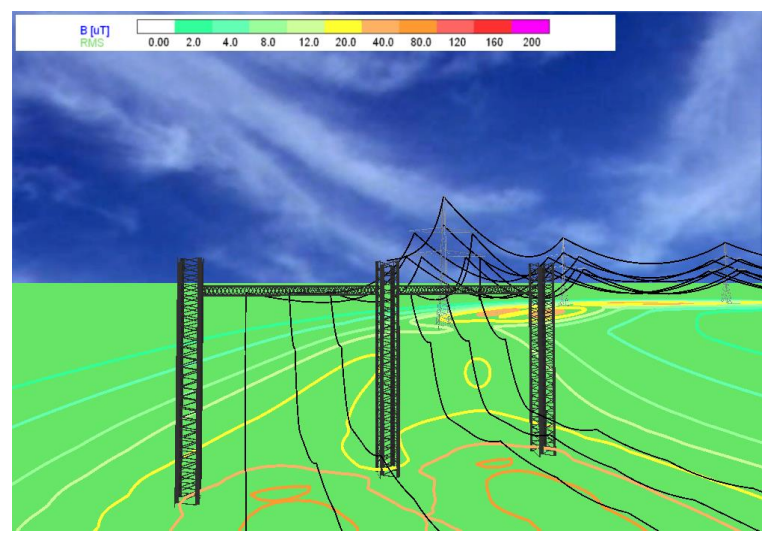

*Abb.: Geometrie mit den neu erstellten Portalen für Umspannwerke*

## **Neue Berechnungsfunktionen:**

- Bei der Audible Noise Berechnung von Koronageräuschen an Freileitungen ist jetzt das Verfahren F9 'DIN ISO 9613' und das Unterverfahren 'EPRI (Transmission Line Reference Book – 345 kV and above)' entsprechend der neuen DIN Spec 8987 als Standard voreingestellt.
- Die Berechnung der elektrischen Randfeldstärke für eine Audible Noise Berechnung kann jetzt nach verschiedenen Verfahren durchgeführt werden. Hierzu klicken Sie mit rechts auf die Verfahrensliste und wählen im lokalen Menü die Methode aus.
- Die Berechnungsmethode der Randfeldstärke als Herleitung aus der Ladung ist jetzt deutlich schneller als die bisherige Integration über die Leiteroberfläche.
- Für den seltenen Fall von 3 Erdseilen wird jetzt automatisch auf 'Auto Induktionsströme' geschaltet, so dass die Erdseilströme für das Beispiel richtig sind.
- Das akustische Berechnungsverfahren per 'Autosegmentierung' wie in ISO 9613-2 wurde beschleunigt.
- Bei der Audible Noise Berechnung werden beim Datenexport Segmente von Metallplatten zur Abschirmung nicht mehr mit exportiert. Schallpegelbeiträge hätten diese sowieso nie geleistet.
- Beim QSI-Export der Audible Noise Daten werden jetzt jedem Objekt im Namen Spannung, AC oder DC und der Seilquerschnitt mitgegeben.
- Bei der Audible Noise Berechnung wurde die Methode zur Bestimmung der L'W-Werte nach dem Regressionsgradverfahren aktualisiert (siehe Fehlergrenzen entsprechend DIN Spec 8987).
- Der Audible Noise Datenexport wurde jetzt auf einen minimalen Schallpegel von – 99.9 dB begrenzt, was exakt der QSI Definitionsbeschreibung nach DIN 45687 entspricht.

# **Virtual Reality Interface:**

- Im 3D-Fenster wurden zwei neue Lichtquellen unter +/- 45° eingefügt, so dass beim Drehen von Schaltschrankobjekten die Flächen niemals tiefschwarz werden, weil dieses so aussieht, als ob es sich um einen Fehler handelt. Jetzt sind die Flächen dunkelgrau, da die Lichtquellen nur sehr schwach sind.
- Das mehrfache Einfügen von Blöcken bei offenem 3D-Fenster wurde korrigiert.
- Ein Ansichtsfehler von Zäunen in 3D unter einem Winkel von exakt 45° wurde korrigiert.
- Im 3D-Fenster wurde die Beleuchtung des Bodenprofils optimiert.

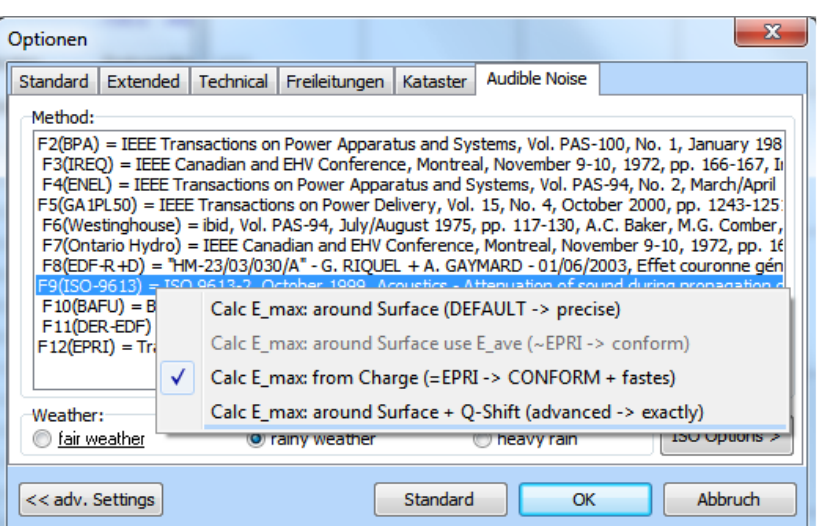

*Abb.: Verfahrensliste für die Berechnung der elektrischen Randfeldstärke*

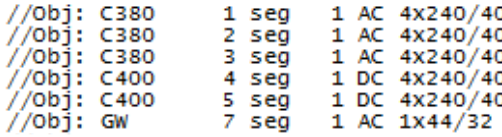

 *Abb.: QSI-Exportbeispiel mit Zusatzinformationen*